# **Database Austin**

# Hızlı Başlangıç: Barınak Yöneticileri

# Açık Kaynak Barınak Yönetimi

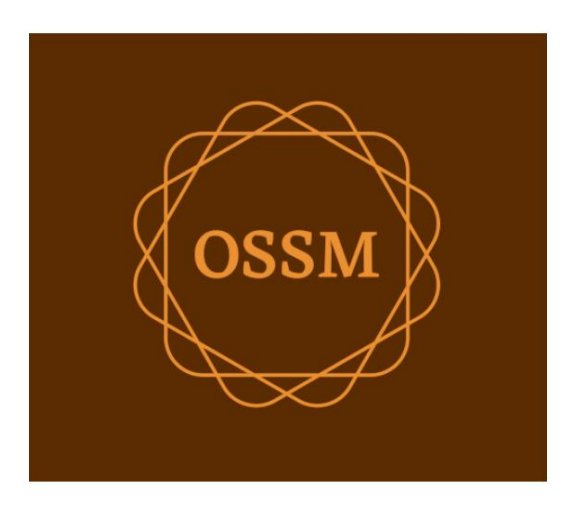

ossm@dbaustin.com www.dbaustin.com

28 Eylül 2022

sayfa 1 / 18

## İçindekiler

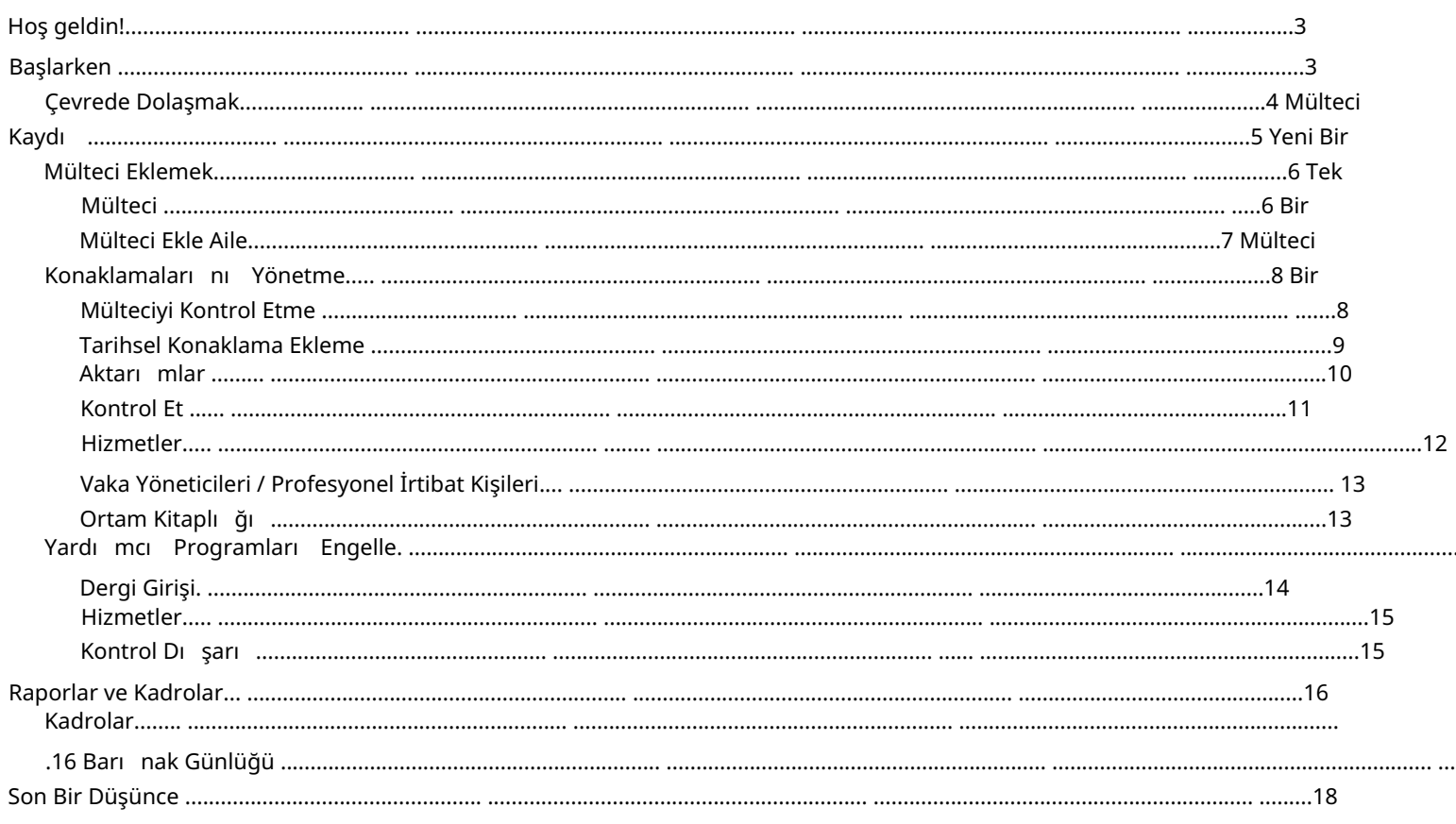

## Hoş geldin!

Açı k Kaynak Barı nak Yöneticisine (OSSM) hoş geldiniz . Bu programın, siz mültecilere yardım etme gibi hayati bir görevi yerine getirirken barı nağınızın verilerini yönetmenize yardımcı olacağını umuyoruz.

Bu kı lavuz, sığınma evi yöneticilerinin OSSM kullanarak mültecileri hızla yönetmeye başlamasına yardımcı olacaktır.

OSSM Barınak Yöneticisi programı için tüm ayrıntılara ihtiyacını zvarsa, lütfen https://www.dbaustin.com/blog/refugee-sheltermanager/users-guide/ adresindeki kullanıcı kılavuzlarını ziyaret edin.

## Başlarken

OSSM'yi kullanmak için sistem yöneticinize başvurun. Size şunları sağlayacaklardır: • kullanı cı adı ve şifre (hangi sığınaklara erişebileceğinizi de yapı landırırlar) • OSSM uygulamasının web adresi

Barınak Yöneticisi olarak mülteci kayıtlarını, oda atamalarını yönetebilir, listeler oluşturabilir ve sığı naklarınızın günlük aktivitelerini kaydedebilirsiniz.

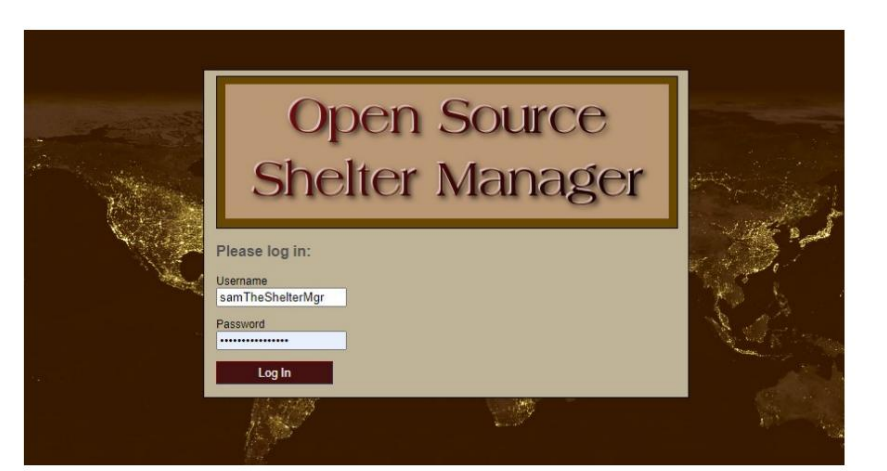

#### Hello, Sam!

Welcome to the Refugee Shelter Manager!

Select a shelter view:

- Apple Tree Shelter (select) 123 Apple Blossom Sarajevo Canton Sarajevo, BA-BRC 78123 BA
- Cypress Home (select) 8787 Cypress Blvd<br>Tuzla, BA-BIH BA
- Golden Lily Home (select)<br>5353 West Main Street<br>Medjugorje, BA-BIH BA

Giriş yaptı ktan sonra öncelikle çalı şmak istediğiniz sığınağı seçiyorsunuz.

Farklı bir sığınakla çalışmanız gerektiğini fark ederseniz, Görünüm sekmesine gidin ve farklı bir sığı nak seçin.

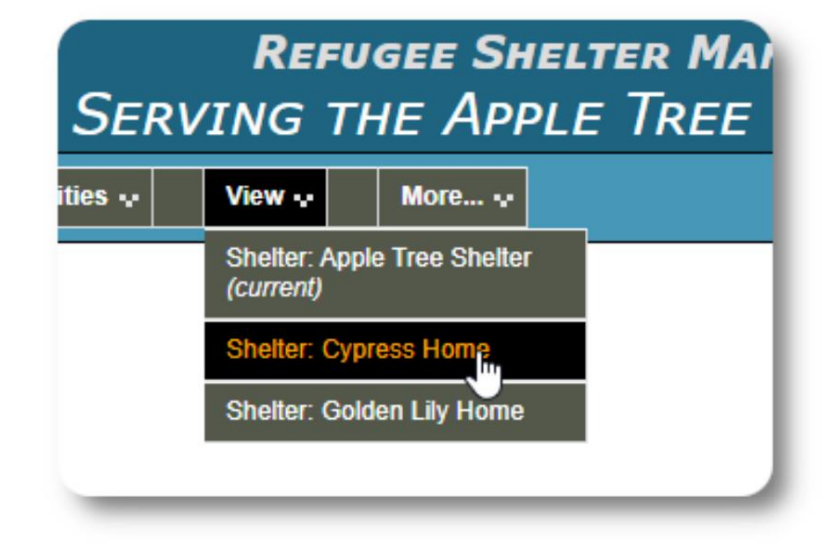

## Dolaşmak

OSSM ekranını zın üst kısmındaki açı lı r bağlantı ları kullanarak hızla gezinebilirsiniz.

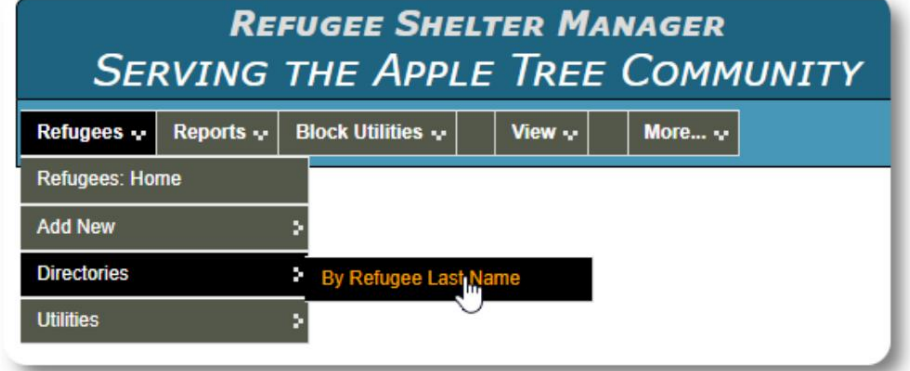

Barınak yöneticiniz, her ekranın üstünde görünecek uyarılar ve bildirimler yayın hayabilir.

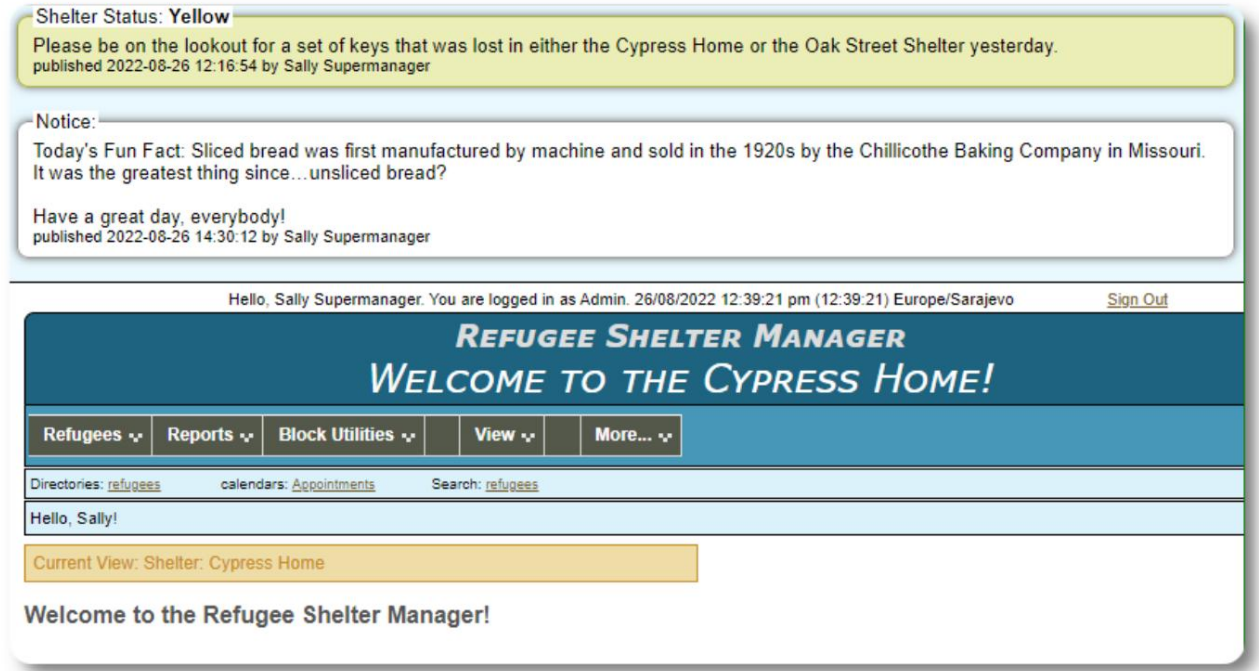

# Mülteci Kaydı

Mülteci kaydı, bir mültecinin kuruluşunuzdaki kalı şının birçok yönünü görüntülemenize ve yönetmenize olanak tanır.

Kayıt çeşitli sekmelerde düzenlenir. Bir bölümü genişletmek için simgeye tı klayın.

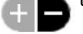

Bu bölümlerin çoğu basittir.

Her bölümle ilgili ayrıntılar için lütfen ana kullanı cı kı lavuzunu ziyaret edin.

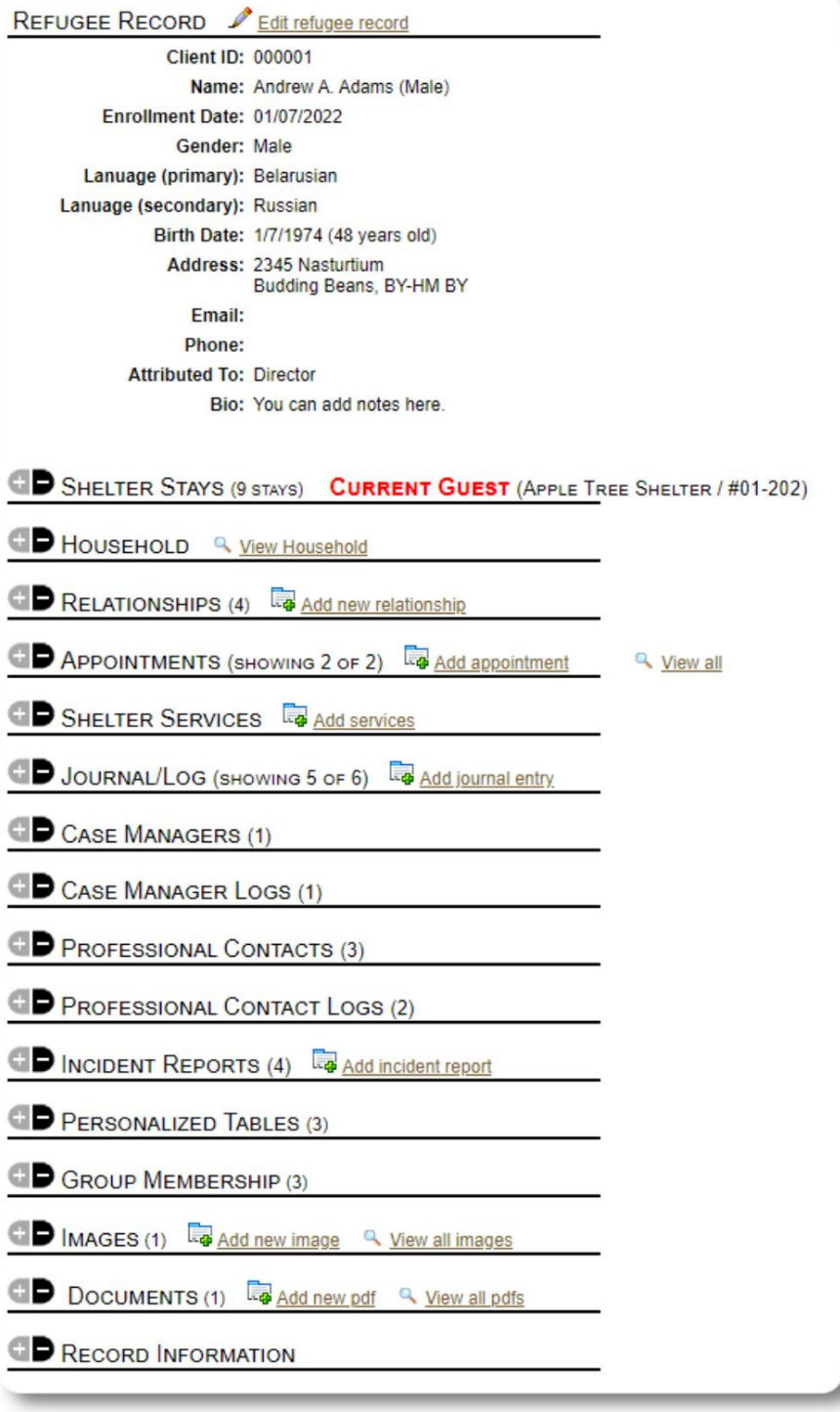

## Yeni Bir Mülteci Eklemek

## Tek Mülteci

Barı nak Yöneticileri yeni mülteciler ekleyebilir. Yeni bir mülteci eklerken temel bilgileri veriyorsunuz. Bir mültecinin kalı şları, ilişkileri, hizmetleri vb. ile ilgili ayrıntılar daha sonra mülteci kaydından yönetilir.

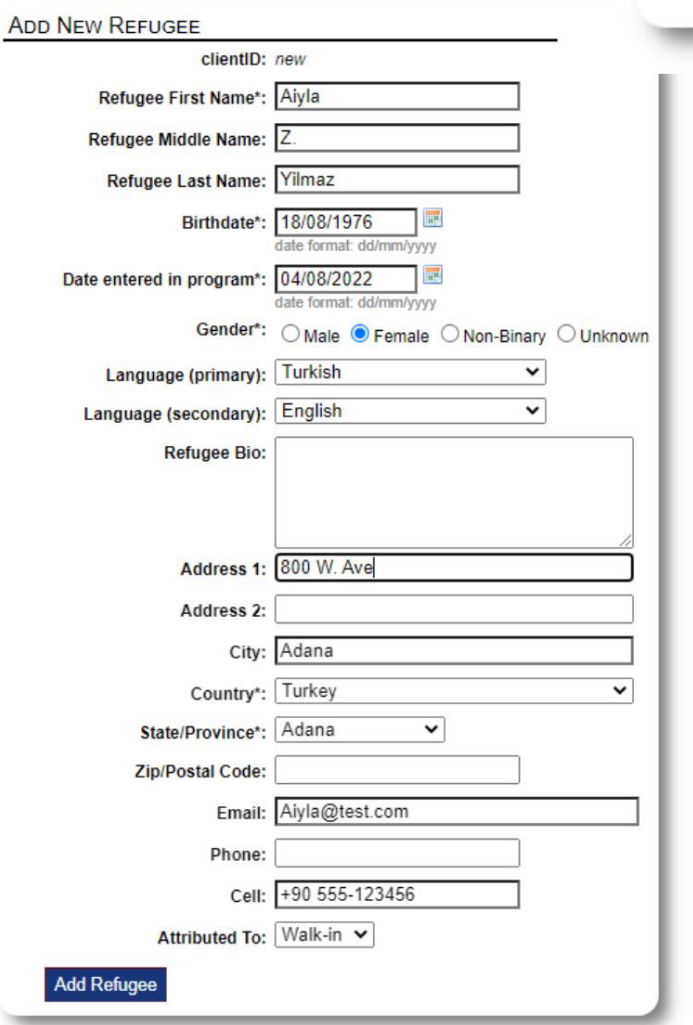

Kayıt kaydedildikten sonra mülteci kaydına geri döneceksiniz. Buradan sığınak konaklamaları, randevular, günlük girişleri vb. ekleyebilirsiniz.

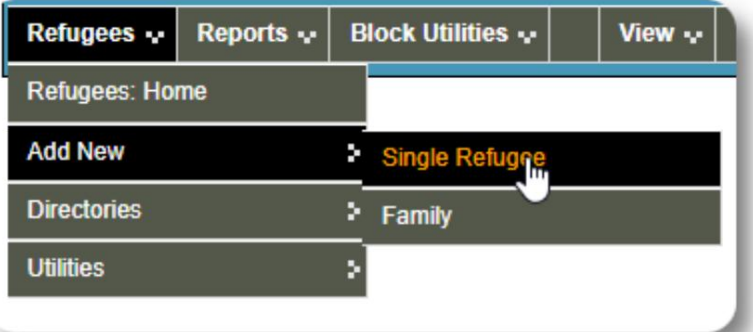

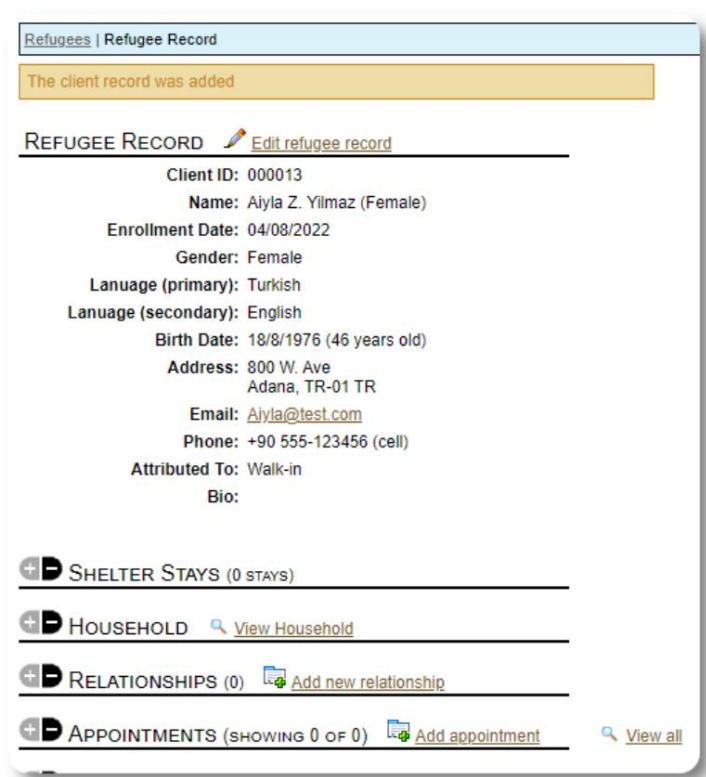

## Bir Mülteci Ailesi Ekle

Tek seferde bir mülteci aile de ekleyebilirsiniz.

Önce aile üyelerinin sayı sı nı belirlersiniz:

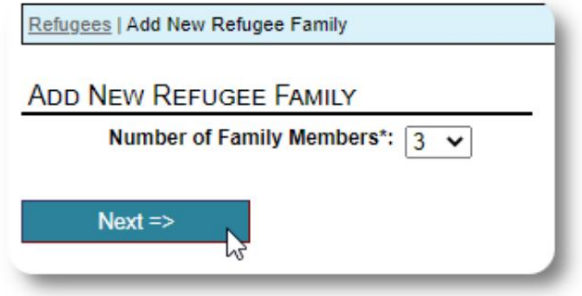

Artı k tüm aile üyesi bilgilerini ekleyebilirsiniz. bu ilk giriş Hane Reisi olacak

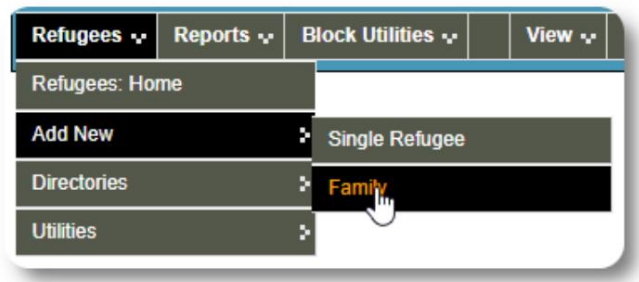

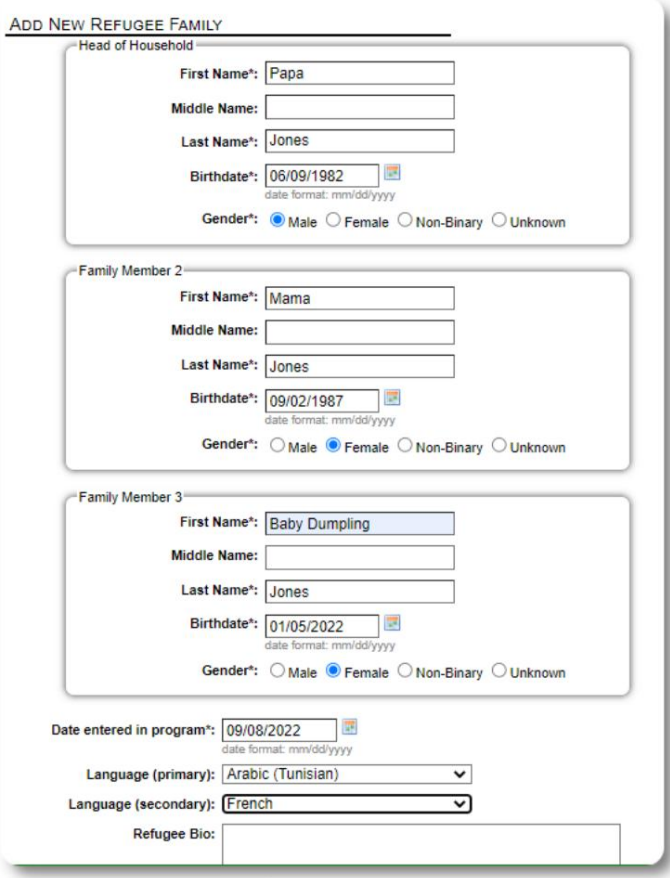

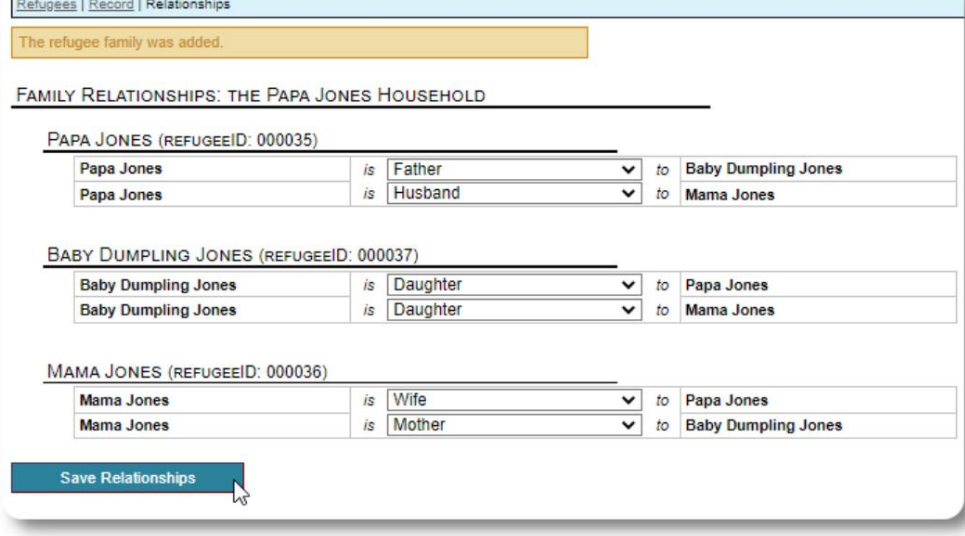

Artı k mülteci aile kaydını ekledikten sonra tüm aile ilişkilerini ekleyebilirsiniz.

#### Mülteci Konaklamalarını Yönetme

SHELTER STAYS (0 STAYS) Sığınma evleri, mülteci kayıtlarından yönetilir. Yapabilirsiniz: Add new stay: Apple Tree Shelter v Continue • yeni bir konaklama ekle • mevcut bir sakini yeni bir odaya veya yeni bir sığınağa transfer No stays et • mevcut bir ikameti kontrol et • tarihi bir kalı ş ekle (geçmişte bir Add historical stay: Apple Tree Shelter v Continue Utility to add past stays for this refugee noktada kalmı şve çıkış yapmış bir mülteci için konaklama)

#### Bir Mülteci Kontrol Etmek

Apple Street Shelter'a yeni bir mülteciyi kontrol edelim:

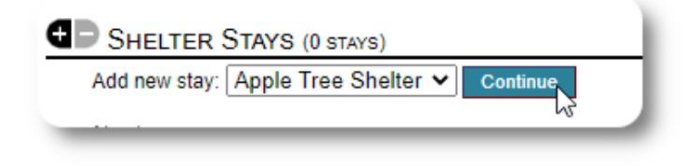

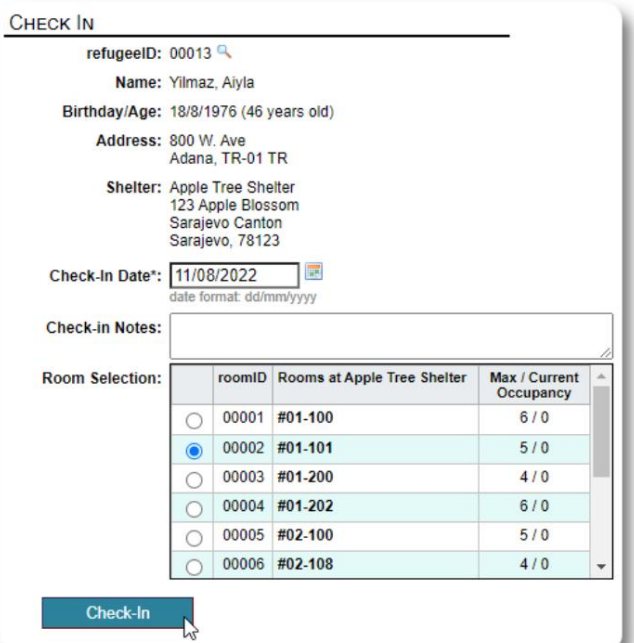

kadrolar. Mülteci kaydı na döndürüleceksiniz. Artı k mevcut konuk olarak listeleniyorlar ve uygun sayfada görünecekler.

Hane Reisi'nde check- in yapı yorsanı z, isteğe bağlı olarak tüm aileyi check-in yapabilirsiniz:

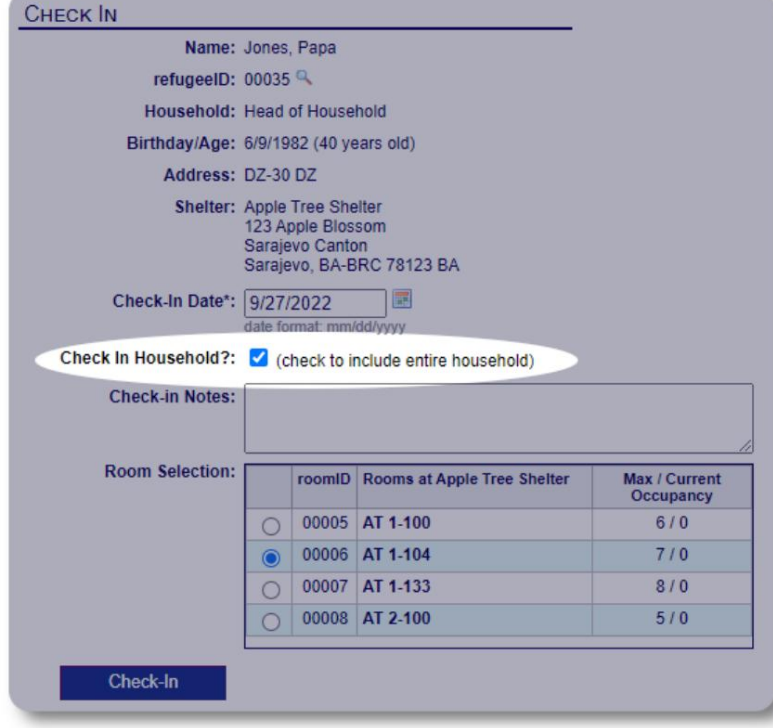

Mülteci kaydı şimdi checkin'i yansı tı yor:

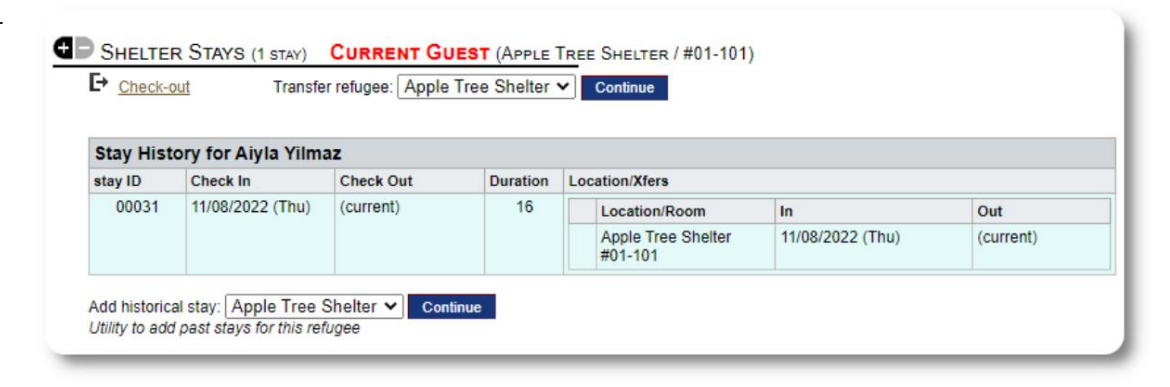

## Tarihi Konaklama Ekleme

Bu mülteci daha önce sığınağınızda kalmışsa ve kayı tları nı zı güncellemek istiyorsanı z, tarihi kalı ş özelliğini kullanabilirsiniz.

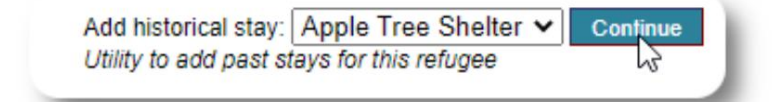

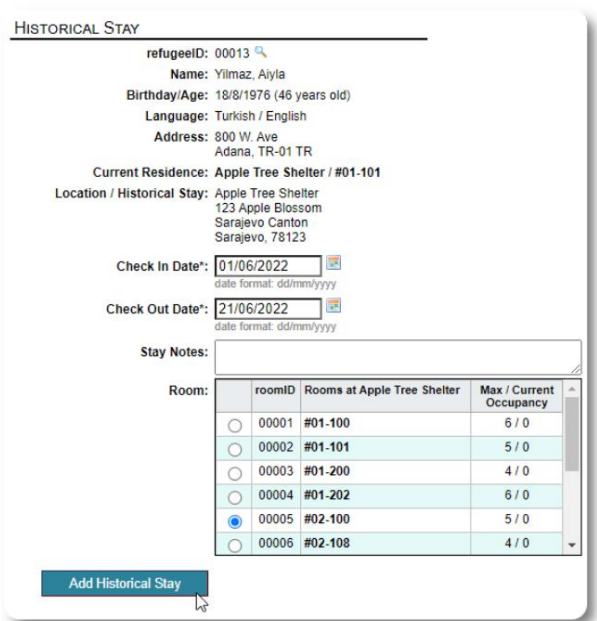

Tarihsel konaklama formu, odayı, giriş tarihini ve çıkış tarihini belirtmenize olanak tanır.

kadrolar. Tarihsel kalı ş şimdi mülteci kayı tları na yansı yor. Konaklama, çeşitli raporlara yansı tı lacak ve

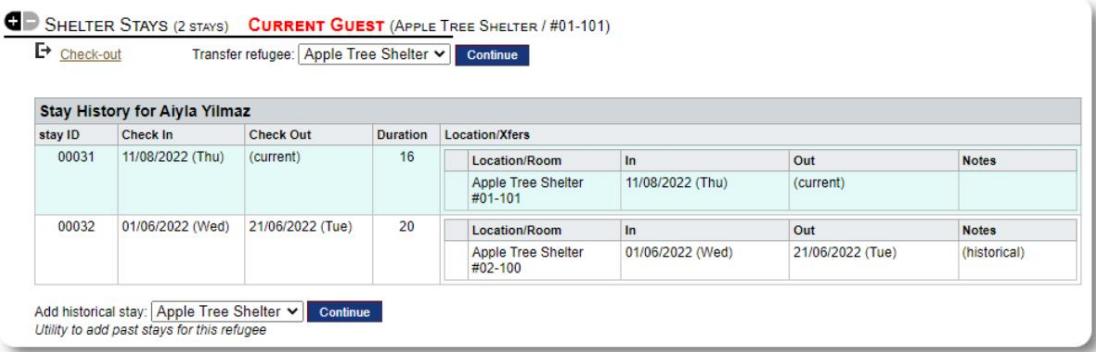

### transferler

Mevcut konukları bir odadan diğerine veya bir barı naktan diğerine aktarabilirsiniz.

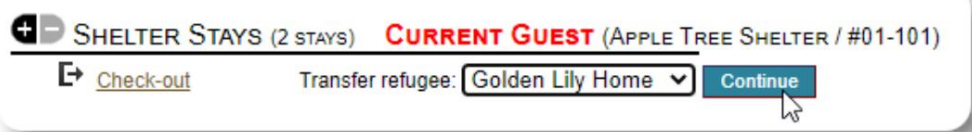

Mülteci kaydı ndan varı ş yeri transfer sığınağı seçin ve "Devam"a tıklayın.

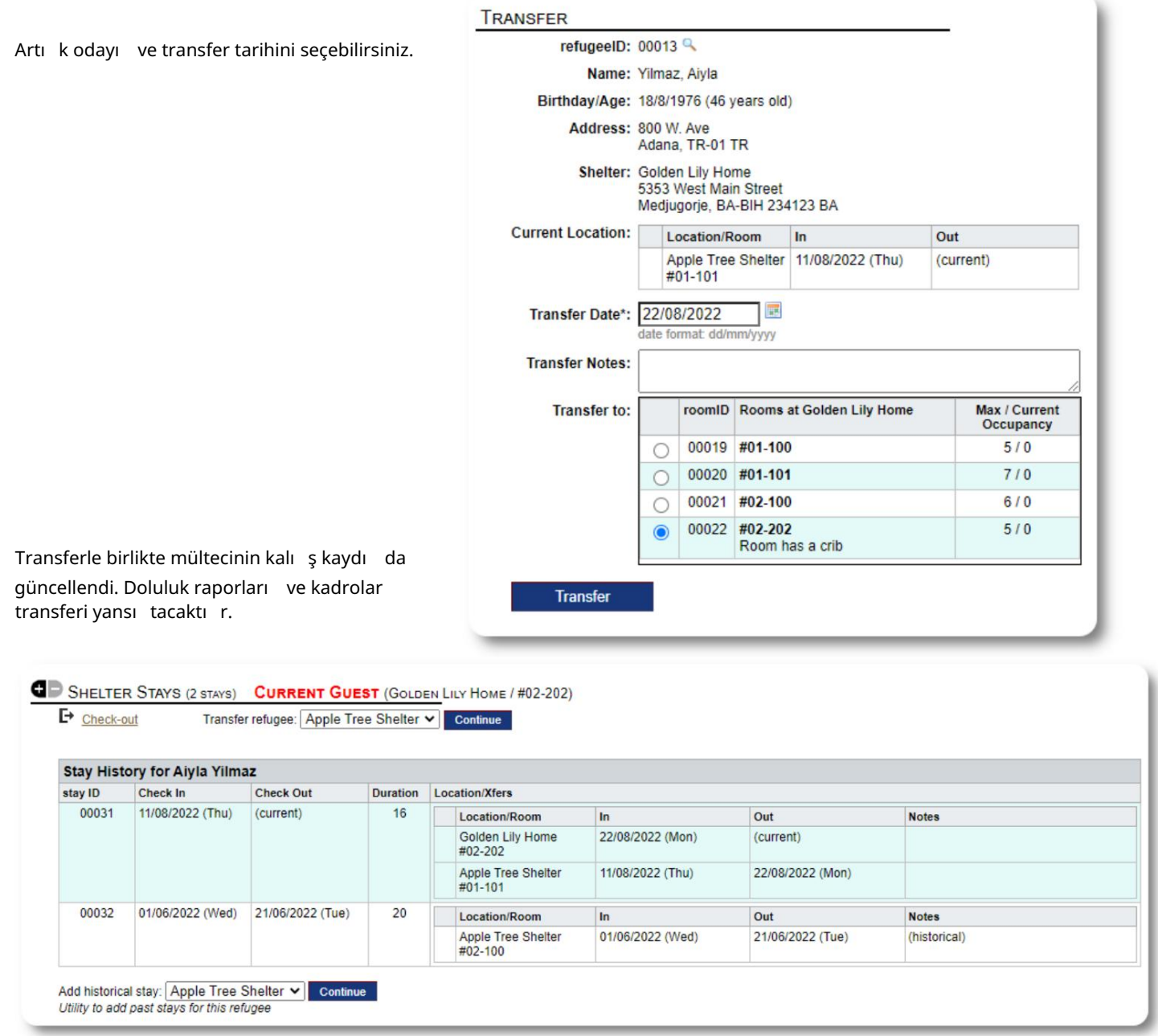

#### Ödeme

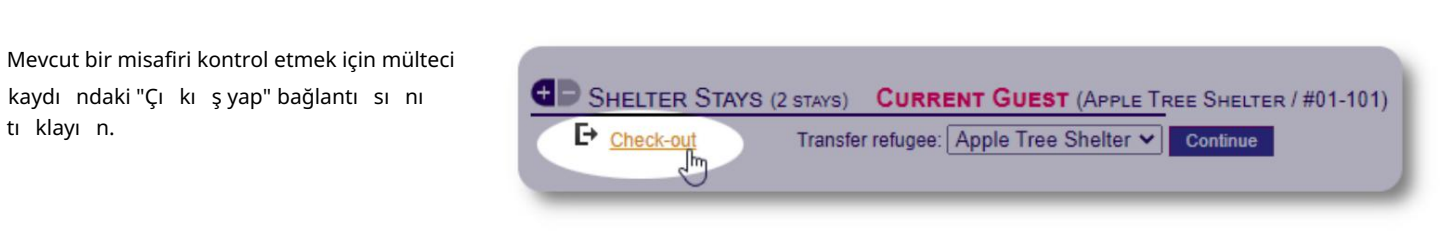

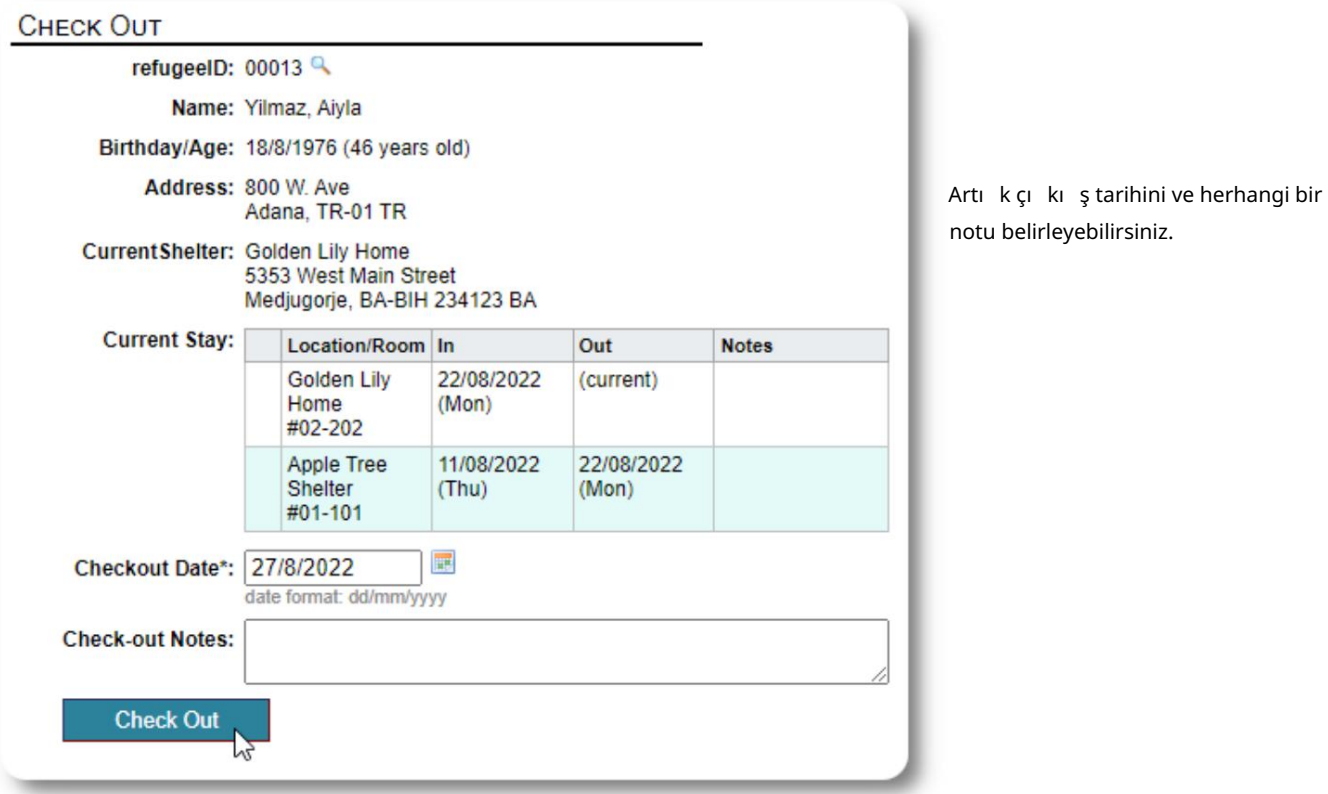

#### Mülteci kalı ş geçmişi artı k check-out'u yansı tı yor.

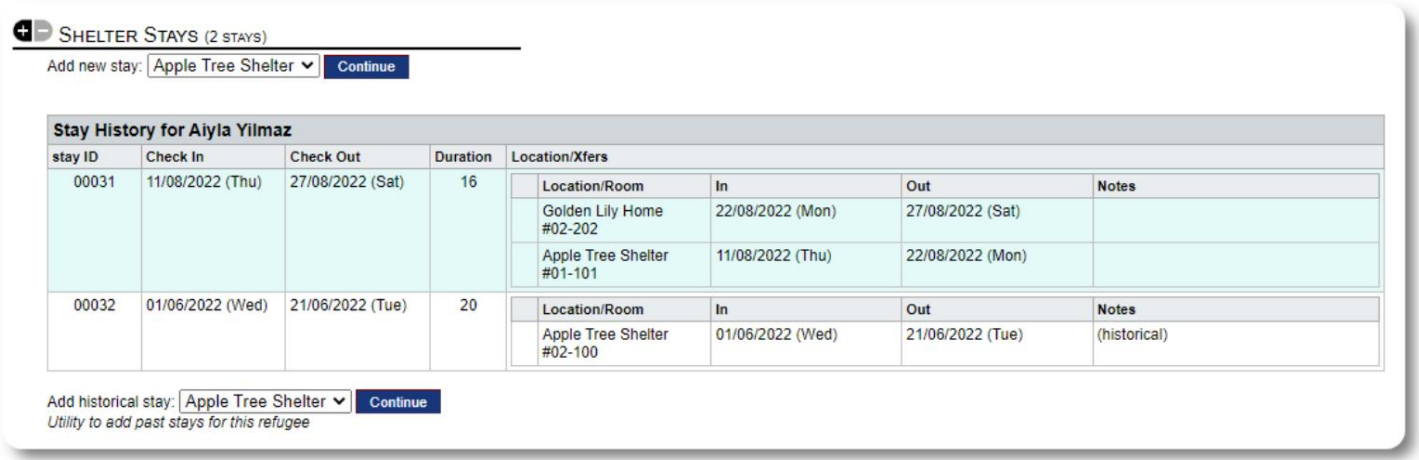

#### Hizmetler

Barı nak yöneticisi, misafirleriniz için hizmetleri günlük olarak kaydedebilir.

Mülteci kaydı ndan "Hizmet ekle" bağlantı sını tıklayın.

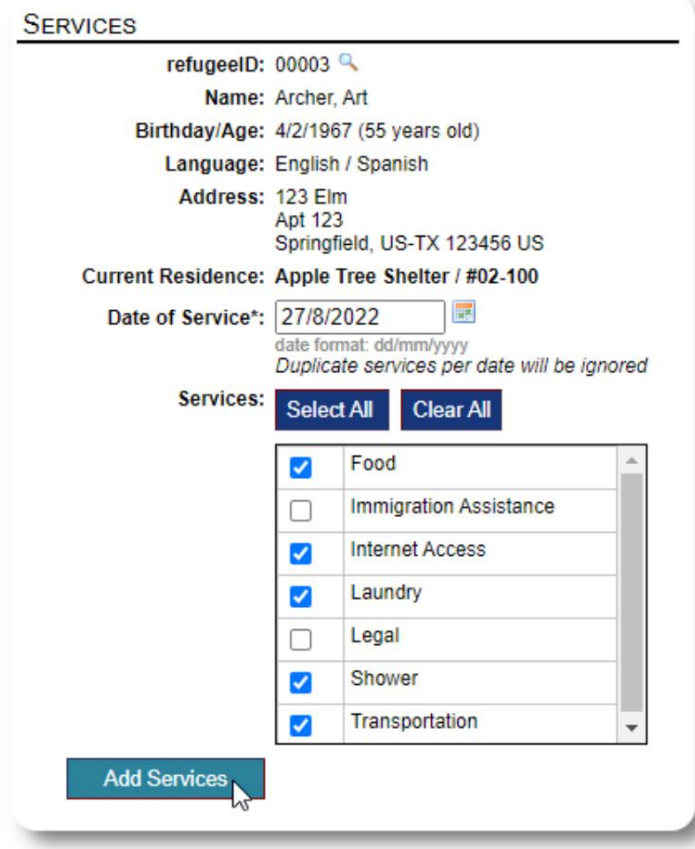

Mülteci kaydı ndaki "Hizmet Günlüğü" nü tı klayarak tüm hizmet geçmişini de görüntüleyebilirsiniz.

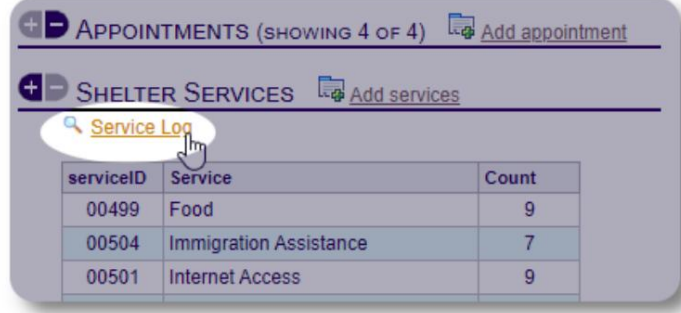

Aynı hizmetleri bir grup insan için sağlı yorsanı z, kayı t hizmetleri blok özelliği olarak da yapı labilir. Bu iyi bir zaman tasarrufu.

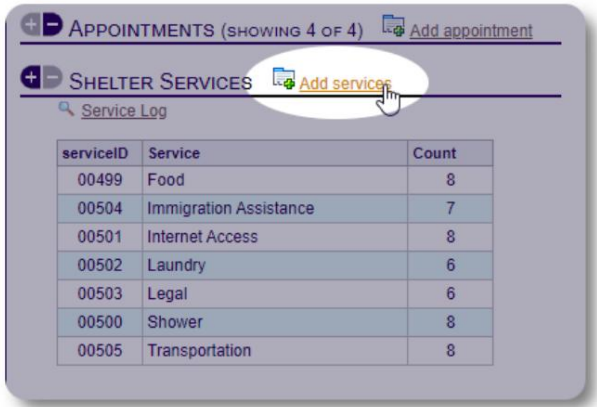

Bir veya daha fazla hizmeti, hizmet tarihini seçin ve ardı ndan kaydı kaydedin.

Hizmet listesi, yönetici tarafı ndan "Yönetici / Listeler" altı nda yönetilir.

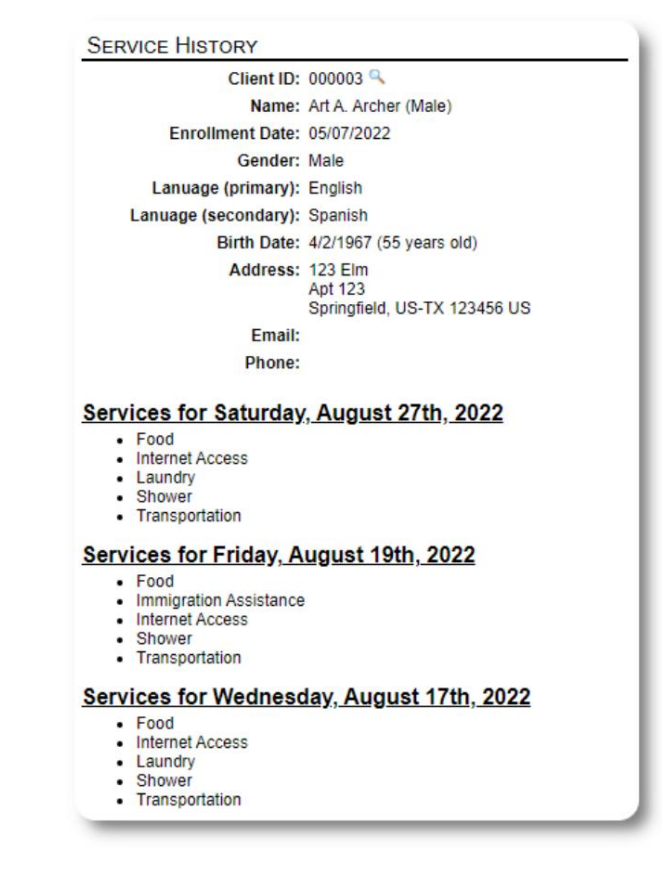

#### Machine Translated by Google

Vaka Yöneticileri / Profesyonel İrtibat Kişileri Mülteci kaydı ndan vaka

yöneticileri ve profesyonel irtibat kişileri atayabilirsiniz . Vaka yöneticilerini profesyonel irtibat kişilerinin mevcut irtibatlar listesinde görünmesi için OSSM hesapları na sahip olması gerektiğini unutmayın.

Yöneticiler ve Sığınak Yöneticileri , profesyonel irtibatlar ve vaka yönetic tarafı ndan yapı lan girişleri de görüntüleyebilir (salt okunur) .

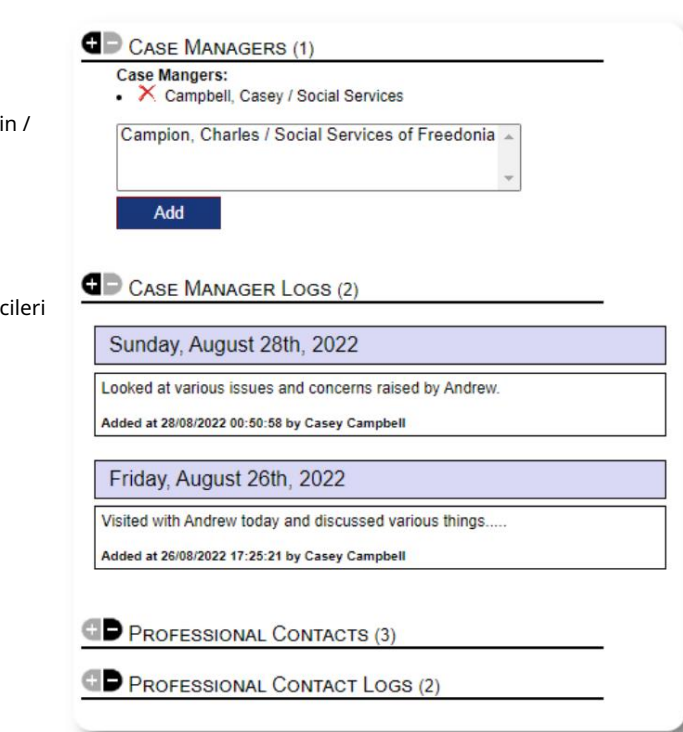

#### Medya kütüphanesi

Bir mültecinin kaydı na resimler (jpg, gif, png) ekleyebilirsiniz.

Belgeleri de (PDF) yükleyebilirsiniz.

Yüklenen resimler hem küçük resim hem de büyük çözünürlükte yeniden boyutlandırılır. Bir resmi tam çözünürlükte görüntülemek için küçük resme tı klayın.

#### Örnek

resimler için https://www.freepik.com/ adresine teşekkürler.

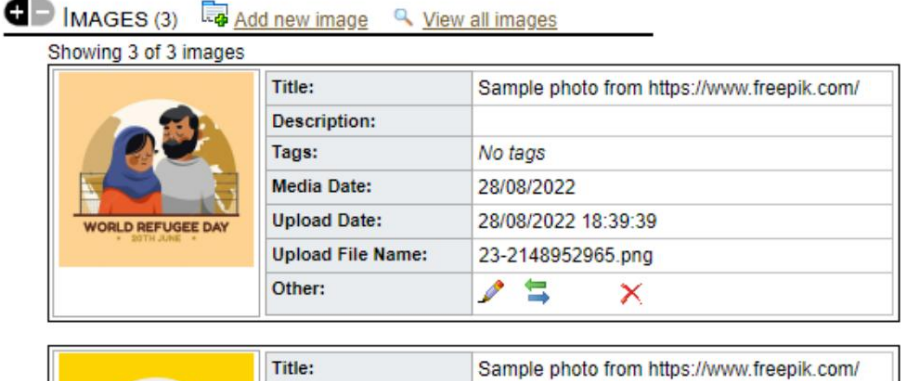

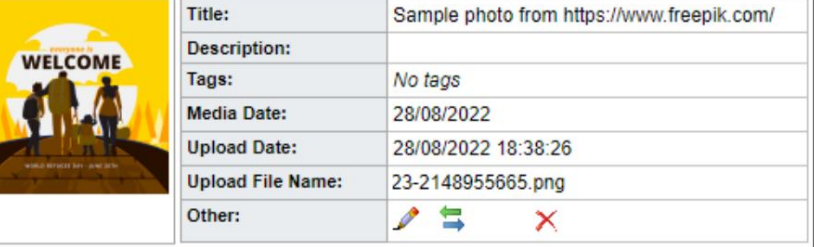

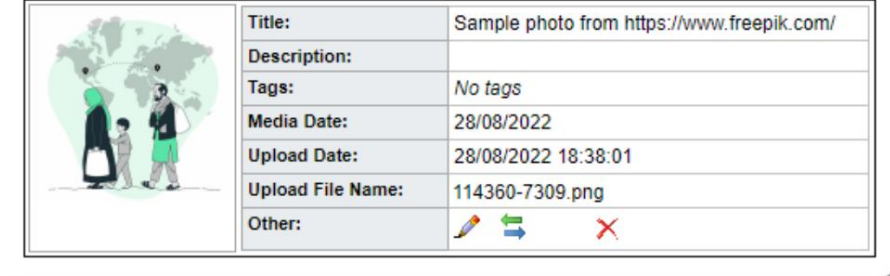

Yardımcı Programları Engelle

herhangi bir listede görünen mültecilerin herhangi biri veya tümü için check-out. Bir grup mülteci kaydını hızla güncellemeniz mi gerekiyor? Blok Yardı mcı program, yevmiye kayı tlarını, hizmetleri veya

## Günlük Girişi

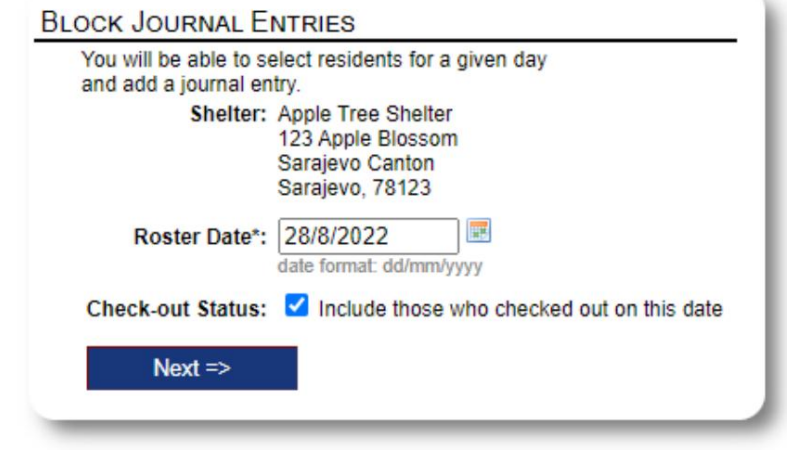

Ardı ndan konukları seçip günlük kaydı mı zı ekliyoruz.

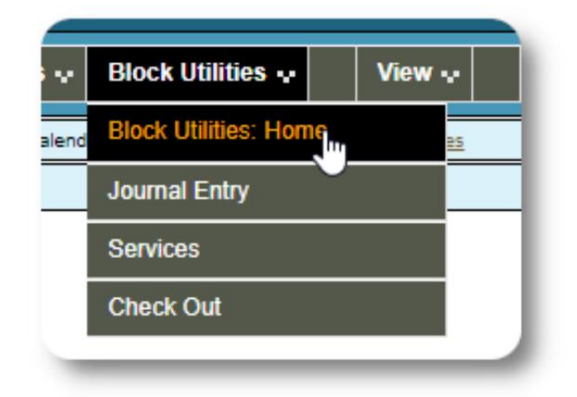

İlk olarak liste tarihini seçiyoruz. Konukların bazılarına veya tümüne günlük kaydı uygulayabileceğiz. seçilen liste tarihi.

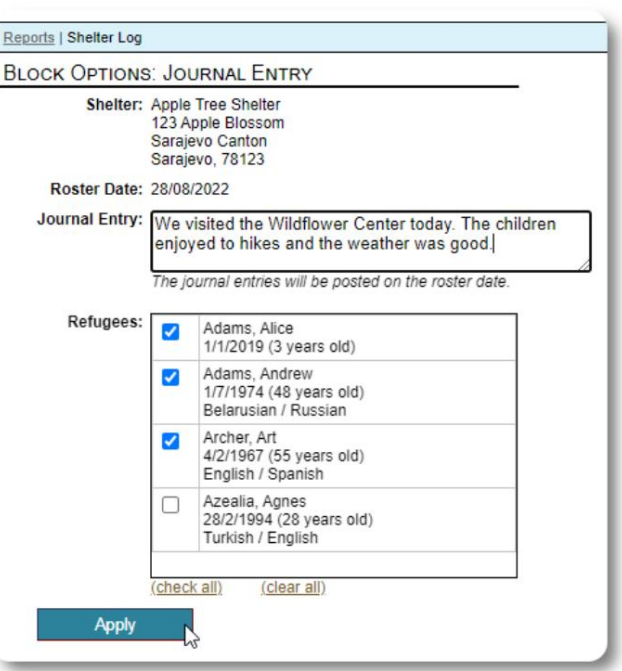

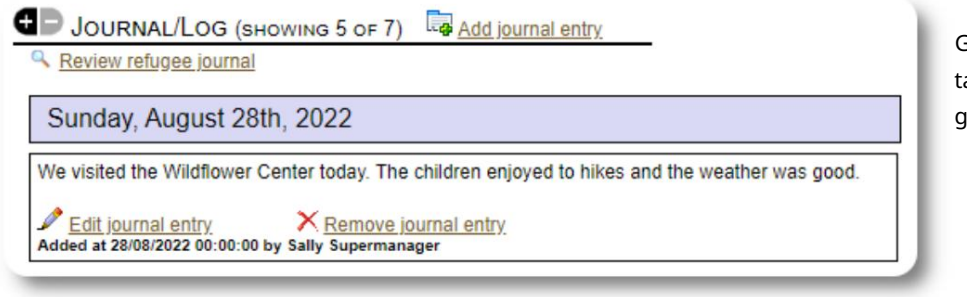

Günlük kaydı artı k, belirtilen liste arihi için seçilen mültecinin kayı tlarında görünür.

## Hizmetler

Hizmetleri uygulamak için benzer bir süreç kullanı lır.

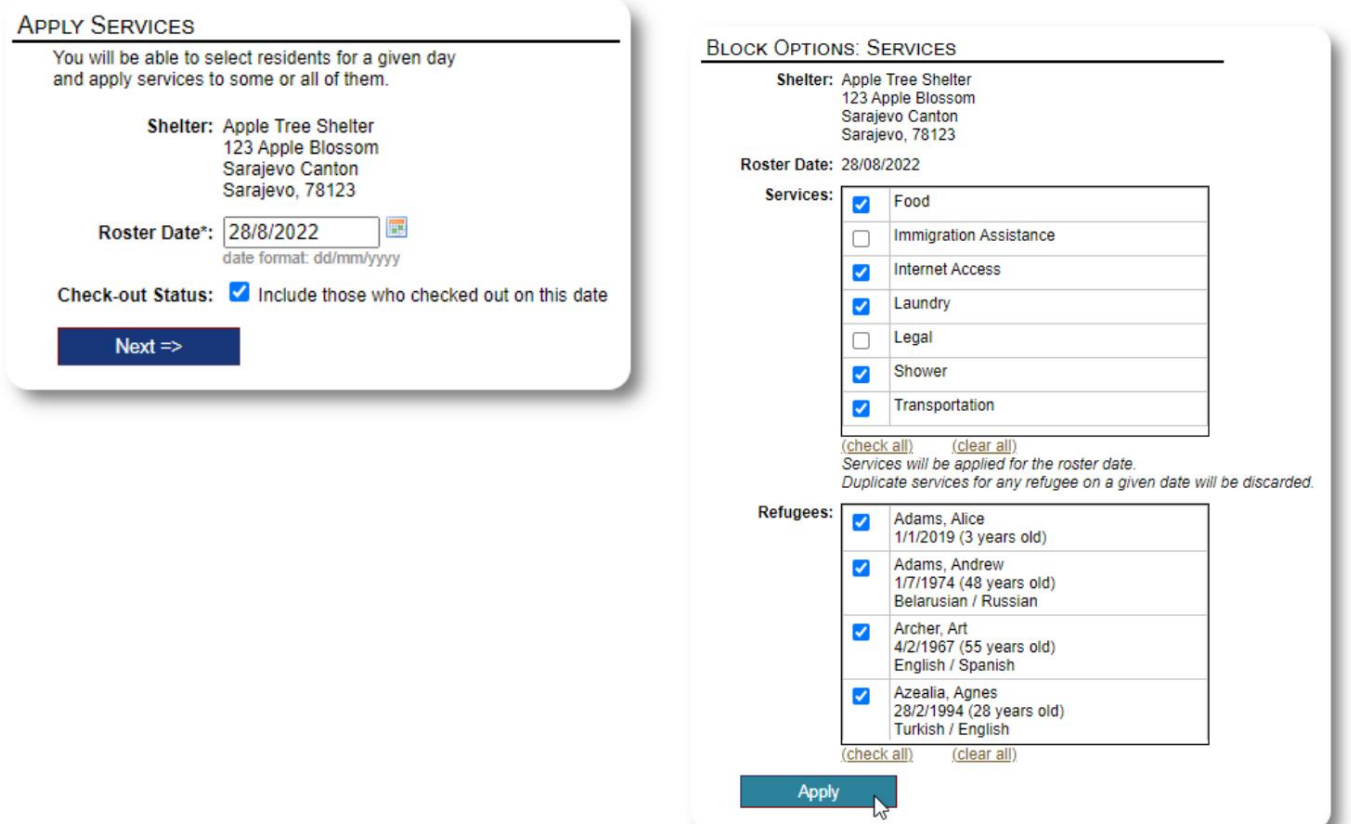

### Ödeme

Yine, bir veya daha fazla misafiri kontrol etmek için benzer bir süreç kullanı labilir.

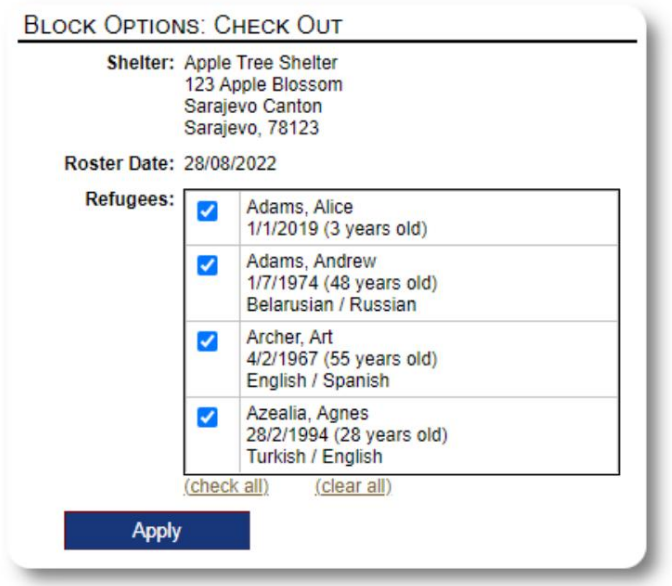

# Raporlar ve Kadrolar

## Kadrolar

Kadrolar, sığınaklarını zdaki misafirler hakkında size bilgi verir. Herhangi bir tarih için bir liste görüntüleyebilirsiniz.

旺

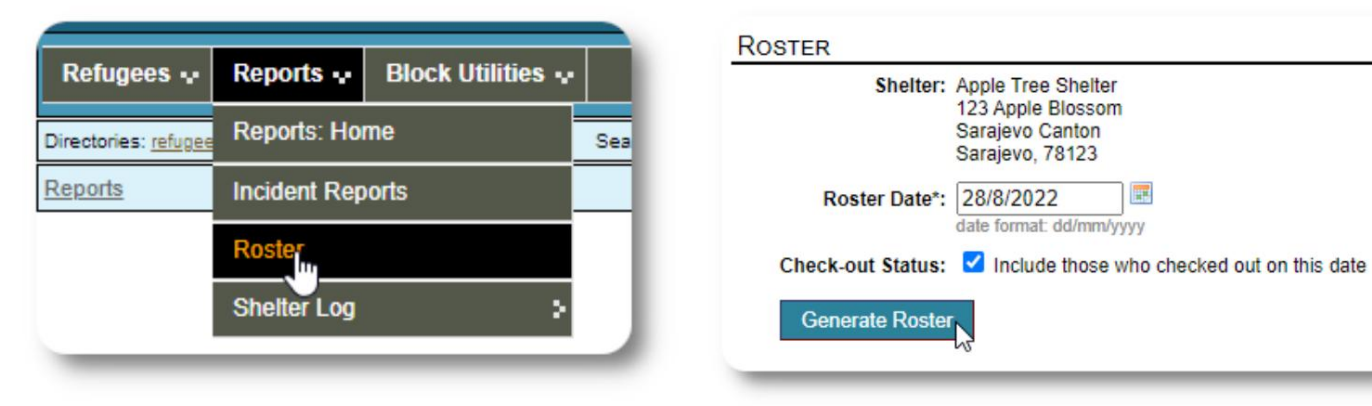

İşte örnek bir liste.

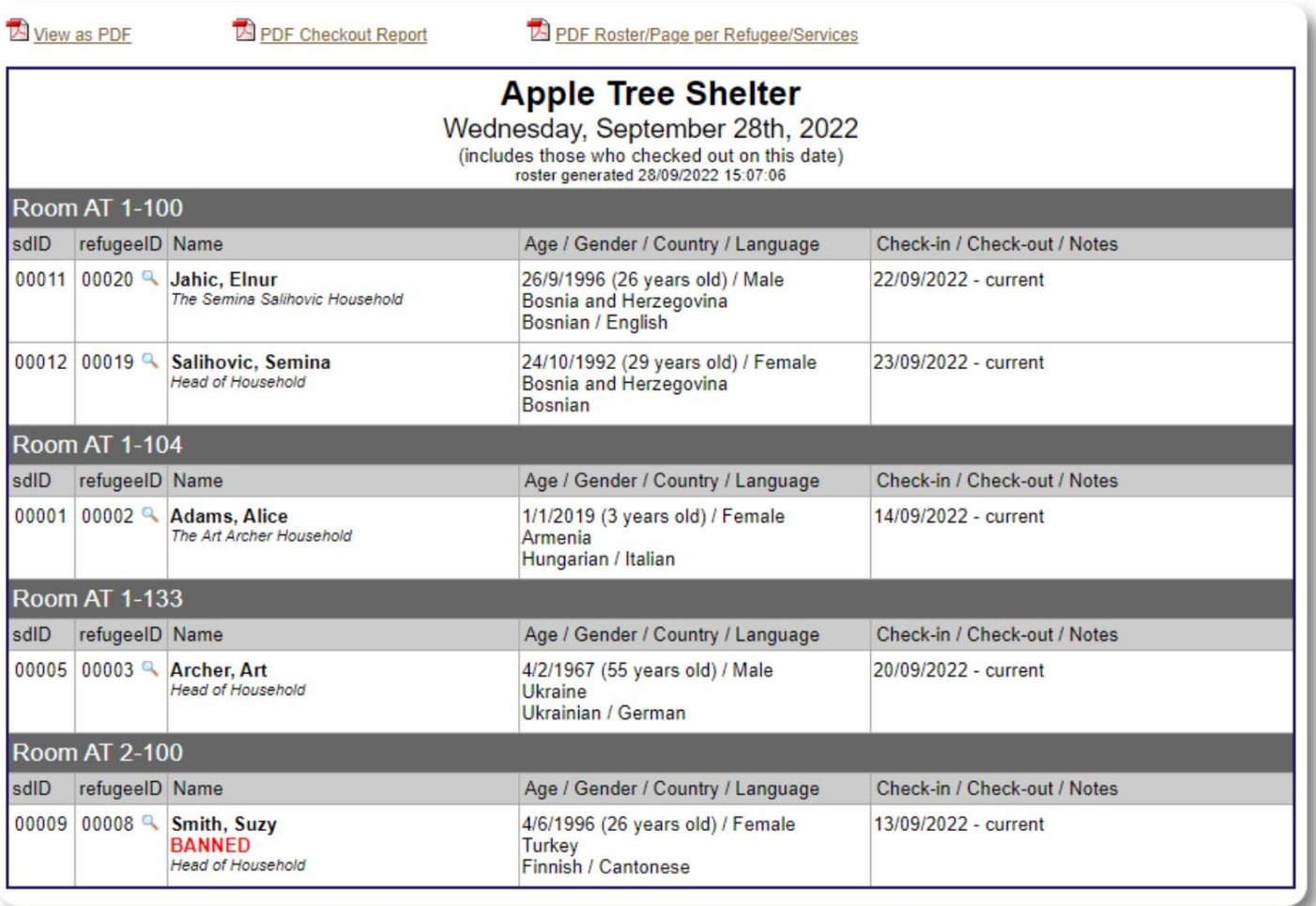

Herhangi bir tarih için bir PDF çıkış raporu görüntüleyebilirsiniz. Rapor, mülteci başına kaldıkları süre boyunca aldıkları tüm hizmetlerin bir listesini içeren bir sayfadan oluşacaktır.

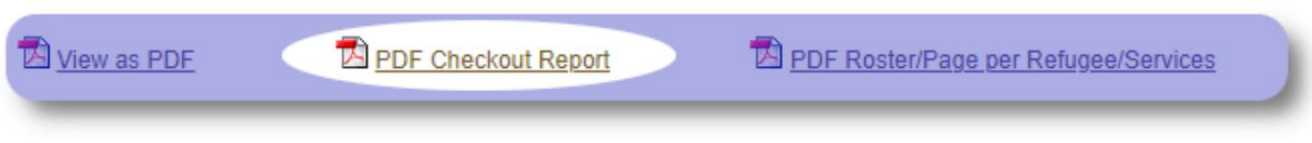

#### Barı nak Günlüğü

Barınağınızın günlük aktivitelerini kaydetmek isteyebilirsiniz. Gün boyunca, zaman damgalı ve yöneticileriniz tarafından görüntülenebilen sığınak günlük girişleri ekleyebilirsiniz.

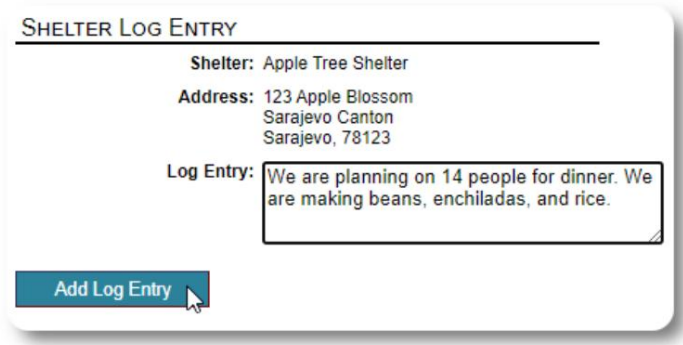

Ayrı ca herhangi bir zaman dilimi için bir sığı nak günlüğü raporu da çalı ştı rabilirsiniz:

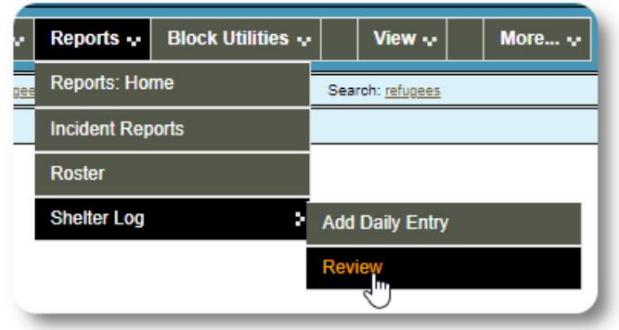

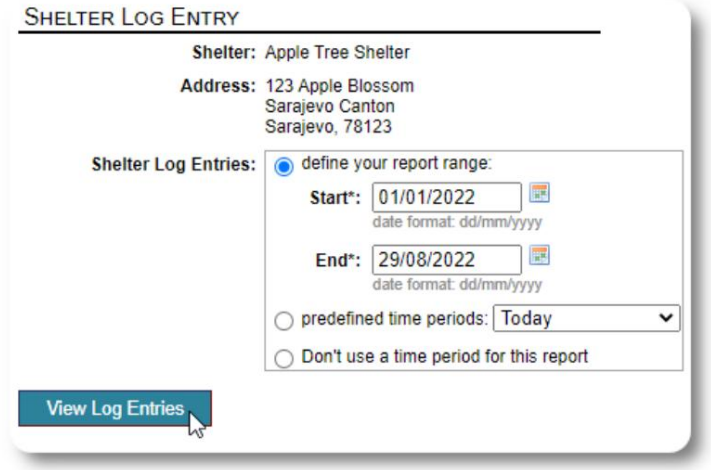

# Son Bir Düşünce

Daha iyi bir yaşam için yurtlarını terk eden erkek, kadın ve çocuklara baktığınız için teşekkür ederiz. OSSM'nin değerli çabaları nı zda size yardı mcı olabileceğini umuyoruz.

Papa Francis'in sözleriyle

Uluslar, topluluklar ve bireyler olarak, kıyılarımıza gelenlerin bizim kardeşlerimiz olduğunu görmemiz için bize ilham ver.